# How do I navigate the Resources tool?

There are a number of controls and breadcrumbs that determine the display of the Resources tool, making it easier to maneuver about within the tool.

#### Go to Resources.

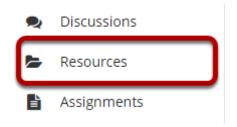

Select the **Resources** tool from the Tool Menu of your site.

### **Folder View**

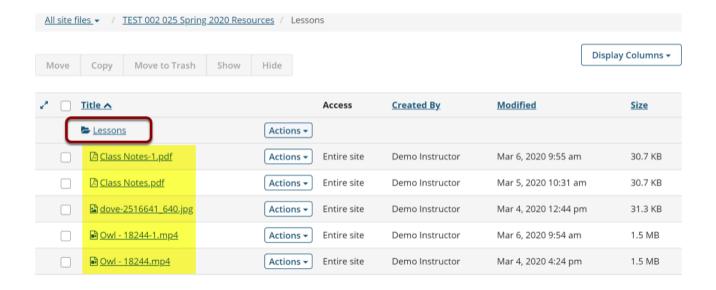

Clicking on the name of any folder will isolate the display to just the contents of that folder.

### **Breadcrumb Trails**

#### **Tool-Level Breadcrumb Trail**

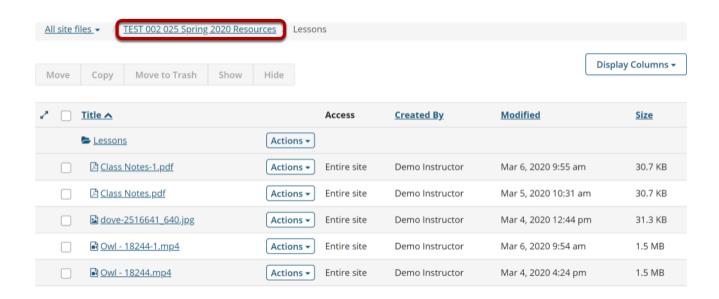

When a folder or subfolder is isolated, a breadcrumb trail of links allows users to navigate the folders. Clicking the root folder will return the Resources display to the root level with all the folders closed.

## Open/Close

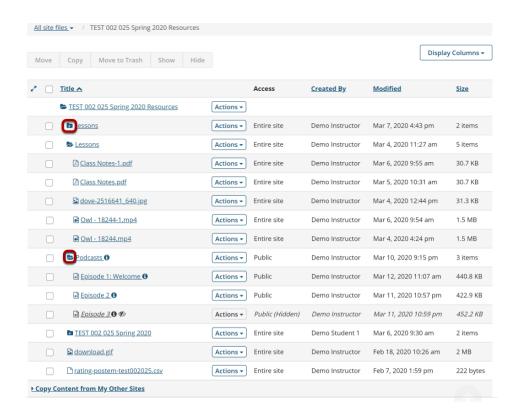

Folders containing content will display as a closed folder icon with a white plus sign. Clicking a closed folder will open it and display a minus sign. Clicking an open folder will close the folder again.

## **Expand All/Collapse All**

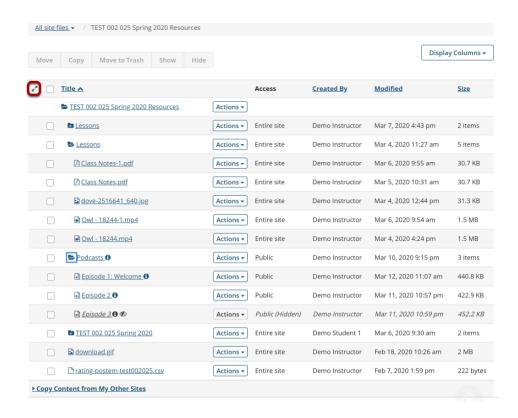

Clicking **Expand All** will open up and display the contents of all folders and subfolders. Clicking **Collapse All** will close all folders and subfolders.

Expand All/Collapse All is a toggle button. Clicking it once will expand the display; clicking it again will collapse the display.

### Search

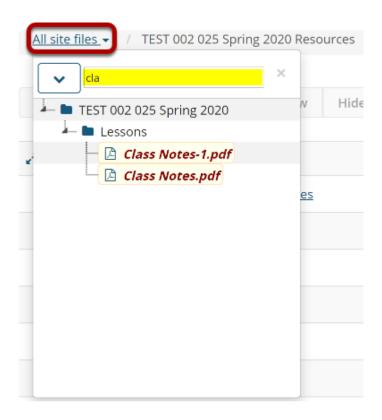

Clicking the **All Site Files** link will display a search field. Enter keywords to locate a specific file or files.